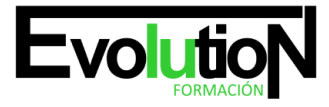

# **CURSO SUPERIOR DE MACROS PARA OFFICE-VBA**

**SKU:** EVOL-7213-iNO-B | **Categorías:** [INFORMÁTICA Y COMUNICACIONES,](https://formacion.cursosbonificadosevolution.es/categoria-curso/informatica-y-comunicaciones) [Programación y Desarrollo](https://formacion.cursosbonificadosevolution.es/categoria-curso/informatica-y-comunicaciones/programacion-y-desarrollo)

# **INFORMACIÓN DEL CURSO**

**Horas** [180](https://formacion.cursosbonificadosevolution.es/horas/180)

**Acreditado por Universidad** [NO](https://formacion.cursosbonificadosevolution.es/acreditado-por-universidad/no)

**Créditos ECTS** [0](https://formacion.cursosbonificadosevolution.es/creditos-ects/0)

CURSO DE ESPECIALIZACIÓN

#### **Objetivos**

Las macros son programación, pero no es necesario ser programador ni tener conocimientos de programación para utilizarlas. La mayoría de las macros que se pueden crear en los programas de Office se escriben en un lenguaje llamado Microsoft Visual Basic para Aplicaciones, conocido como VBA. Este curso ofrece la formación en Macros para Microsoft Office (Word, Excel, PowerPoint, Access y Outlook).

#### **Contenidos**

1. MÓDULO 1. MACROS PARA OFFICE-VBA

#### **UNIDAD DIDÁCTICA 1. PRESENTACIÓN**

1. Presentación

# **UNIDAD DIDÁCTICA 2. CREAR Y EJECUTAR MACROS GRABADAS**

- 1. Crear y ejecutar macros grabadas
- 2. Crear y ejecutar macros grabadas
- 3. Cómo grabar una macro en Excel
- 4. Ejercicio práctico

# **UNIDAD DIDÁCTICA 3. ESCRIBIR NUESTRAS PROPIAS MACROS**

- 1. Activar la ficha del programador
- 2. El Editor de Visual Basic
- 3. Entender los procedimientos de VBA
- 4. Crear funciones definidas por el usuario
- 5. Usar funciones definidas por el usuario

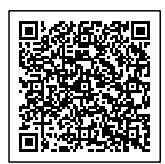

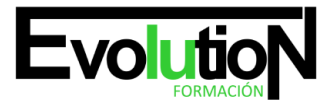

# formacionevolution.es

#### Telefono y whatsapp +34 630 06 65 14

- 6. IntelliSense
- 7. Ejercicio Práctico

#### **UNIDAD DIDÁCTICA 4. VARIABLES DE PROGRAMA**

- 1. Declarar variables
- 2. Tipos de variables
- 3. Variables tipo Array
- 4. Constantes
- 5. Almacenar la entrada de datos
- 6. jercicios Prácticos

### **UNIDAD DIDÁCTICA 5. CONSTRUIR EXPRESIONES DE VISUAL BASIC**

- 1. Expresiones de VBA
- 2. Trabajar con funciones en VBA
- 3. Expresiones de cadenas de texto y lógicas
- 4. Expresiones numéricas
- 5. Ejercicios Prácticos

#### **UNIDAD DIDÁCTICA 6. TRABAJAR CON OBJETOS**

- 1. Definición de objeto y la jerarquía
- 2. Propiedades
- 3. Métodos y eventos
- 4. Eventos y colecciones
- 5. Trabajar con múltiples propiedades o métodos
- 6. Actividades Prácticas

#### **UNIDAD DIDÁCTICA 7. CONTROLAR EL CÓDIGO EN VBA**

- 1. Tomar decisiones mediante código
- 2. Tomar decisiones múltiples
- 3. Funciones que toman decisiones
- 4. Bucles
- 5. Actividades Prácticas

#### **UNIDAD DIDÁCTICA 8. VBA PARA WORD**

- 1. Trabajar con documentos
- 2. Crear un nuevo documento
- 3. Guardar un documento
- 4. Cerrar un documento
- 5. Trabajar con texto
- 6. Trabajar con texto II
- 7. Ejercicios Prácticos

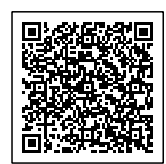

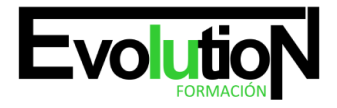

# formacionevolution.es

#### Telefono y whatsapp +34 630 06 65 14

#### **UNIDAD DIDÁCTICA 9. VBA PARA EXCEL**

- 1. El objeto Application
- 2. Algunos Métodos orientados a eventos
- 3. Los objetos WorkSheet
- 4. Los objetos Range
- 5. Ejercicios Prácticos

### **UNIDAD DIDÁCTICA 10. VBA PARA POWER POINT**

- 1. El objeto Presentation
- 2. Trabajar con los objetos Slide
- 3. Trabajar con objetos Shape
- 4. Manejar una presentación
- 5. Ejercicios prácticos

#### **UNIDAD DIDÁCTICA 11. VBA PARA ACCESS**

- 1. Programar bases de datos de Access
- 2. Trabajar con los registros de una Base de Datos
- 3. Moverse por los registros
- 4. Encontrar un registro
- 5. Editar, añadir y borrar un registro
- 6. Recuperar datos dentro de Excel
- 7. Ejercicios Prácticos

#### **UNIDAD DIDÁCTICA 12. VBA PARA OUTLOOK**

- 1. Objeto NameSpace y carpetas Outlook
- 2. Manejar mensajes entrantes y salientes
- 3. Trabajar con mensajes de correo electrónico
- 4. Enviar un mensaje
- 5. Trabajar con archivos adjuntos
- 6. Programar Outlook desde otras aplicaciones
- 7. Actividades Prácticas

# **UNIDAD DIDÁCTICA 13. CREAR CUADROS DE DIÁLOGO PERSONALIZADOS**

- 1. Crear cuadros de diálogo personalizados con VBA
- 2. Cambia las propiedades en tiempo de diseño de un formulario
- 3. Trabajo con los controles
- 4. Fijar las propiedades
- 5. Mostrar el formulario

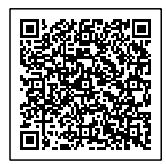